03 DE JUNIO DE 2020

# Monitor de Partículas Bam1020 PROCEDIMIENTOS DE OPERACION

CAMILO RAMIREZ FRANCO LAB. CALIDAD DEL AIRE UNIVERSIDAD DISTRITAL FRANCISCO JOSE DE CALDAS

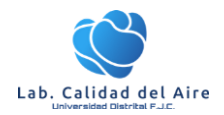

#### **1. Alcance**

Este documento presenta los procedimientos de operación, calibración y verificación para el monitor de partículas Bam 1020 el cual hace parte de las estaciones de calidad del aire del SVCAUD. Se establece como el procedimiento interno para la operación en el laboratorio de Calidad del Aire de la Universidad Distrital en cuanto sus líneas de investigación y academia.

# **2. Principio de Operación**

El método empleado por el monitor de partículas Bam1020 se basa en el principio de atenuación Beta, el cual consiste; en la medida de la dispersión de los rayos beta proveniente de una fuente de C14, que es aplicado sobre una cinta filtro de fibra de vidrio en la cual es recolectada la muestra de partículas menor a 10 µm para lo cual se dispone de un *inlet* o cabezal que cumple la función de separar las partículas de acuerdo a su tamaño. Este proceso tiene una duración de una hora aproximadamente con un caudal de flujo 0.8 m<sup>3</sup> /hr (16.67 LPM). De acuerdo a lo anterior el equipo calcula la masa y el volumen para dar como resultado la concentración de PM<sub>10.</sub>

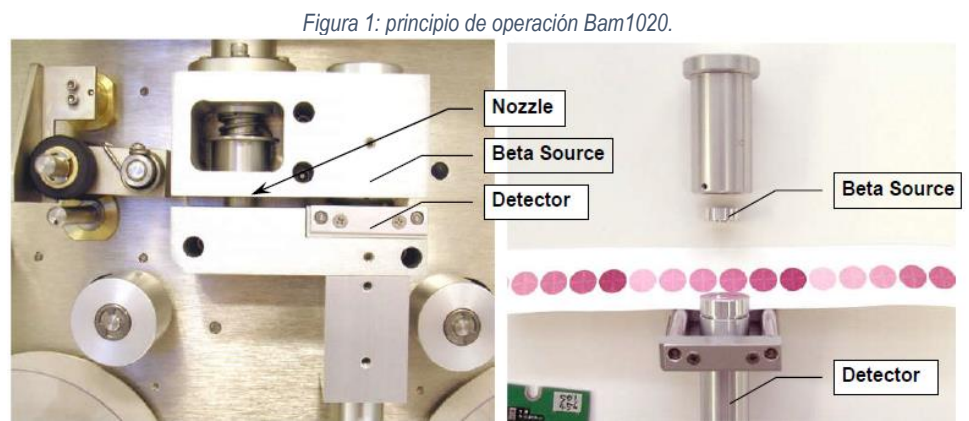

*Fuente: (Met One Instrumets, 2009).*

Como se mencionó anteriormente el Bam1020 realiza ciclos de medición con una frecuencia horaria, en relación a esto se presenta las etapas de cada ciclo de medición que realiza el equipo:

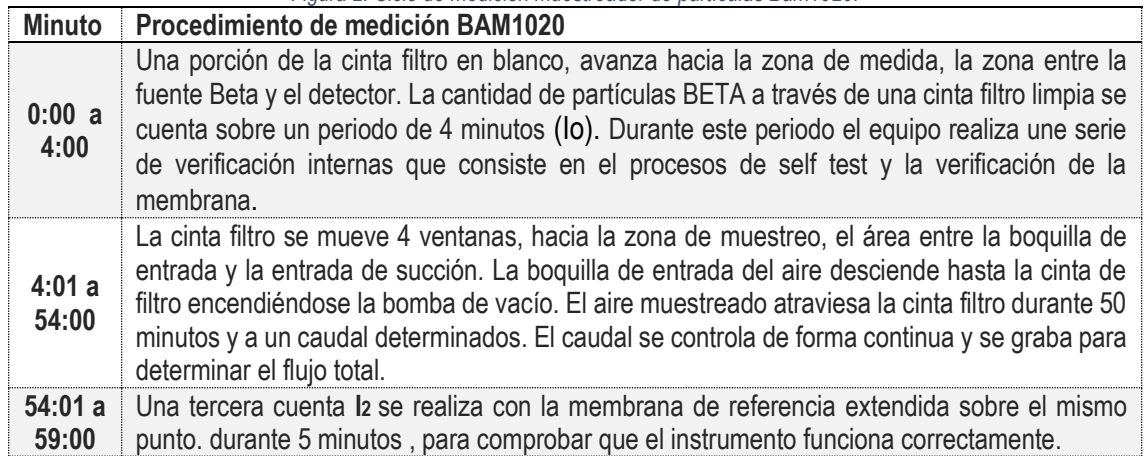

*Figura 2: Ciclo de medición muestreador de partículas Bam1020.*

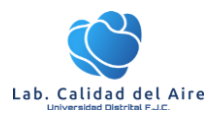

Procedimientos de operación: Monitor de Partículas BAM1020

**59:01 a 60:00** La bomba se apaga y la boquilla se aparta de la cinta filtro. La cinta filtro es devuelta a la zona de medida. La cantidad de partículas beta que pasan por la cinta filtro sucia es medida **(I3).** Se calcula la concentración de masa y se almacenan los datos. *Fuente: (Met One Instrumets, 2009)*

#### **3. Condiciones de seguridad**

Antes de limpiar el analizador o realizar cualquier mantenimiento en el instrumento, coloque el interruptor de alimentación PRINCIPAL en la posición APAGADO y desenchufe el cable de alimentación. Evite el uso de agentes químicos que puedan dañar los componentes o interferir con el método analítico utilizado por el analizador.

Utilice siempre un enchufe con conexión a tierra de tres puntas en este analizador. Respete las precauciones de seguridad generales cuando use cilindros de gas comprimido (por ejemplo, cilindros seguros, flujos de escape de ventilación) (California, 2019).

## **4. Personal Calificado**

El personal debe estar capacitado y familiarizado con los principios y procedimientos básicos de monitoreo del aire antes de operar cualquier equipo de monitoreo del aire. El personal debe completar cualquier entrenamiento de seguridad requerido antes de operar cualquier equipo de monitoreo de aire y trabajar en el campo. El personal debe revisar este SOP, el manual de operación y completar cualquier capacitación relacionada con instrumentos y operaciones de monitoreo de aire requerida por su gerente de sección antes de operar este analizador (California, 2019).

#### **5. Descripción**

A continuación, se presentan las partes principales del equipo.

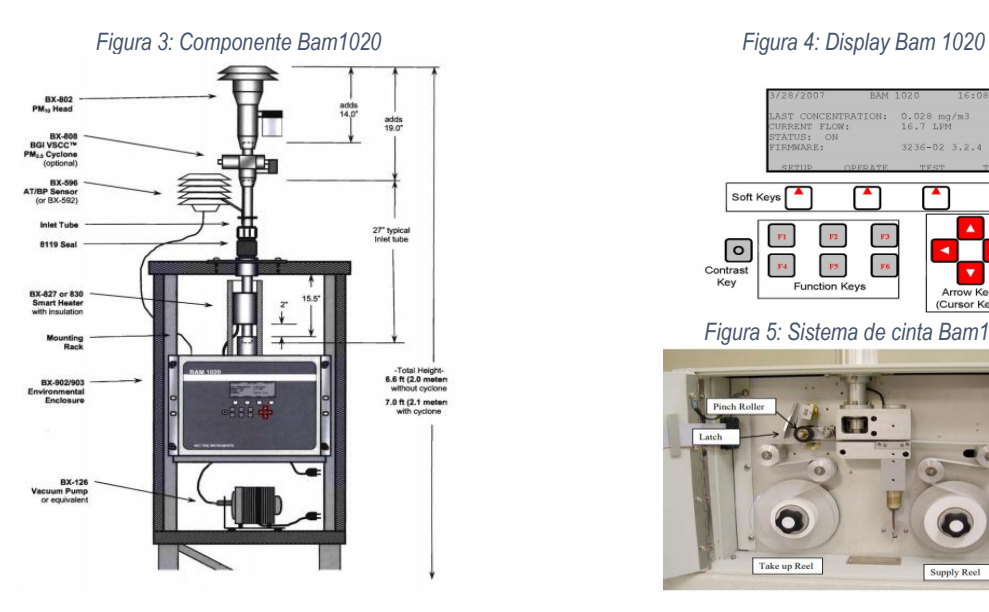

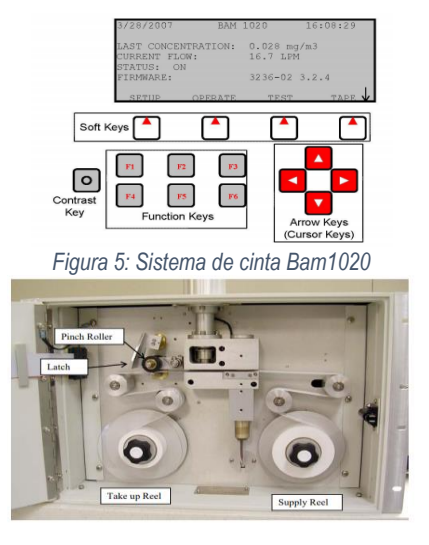

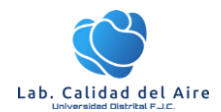

#### **6. Plan de Mantenimiento**

En la siguiente tabla se establece el plan de mantenimiento para el monitor de partículas Bam 1020.

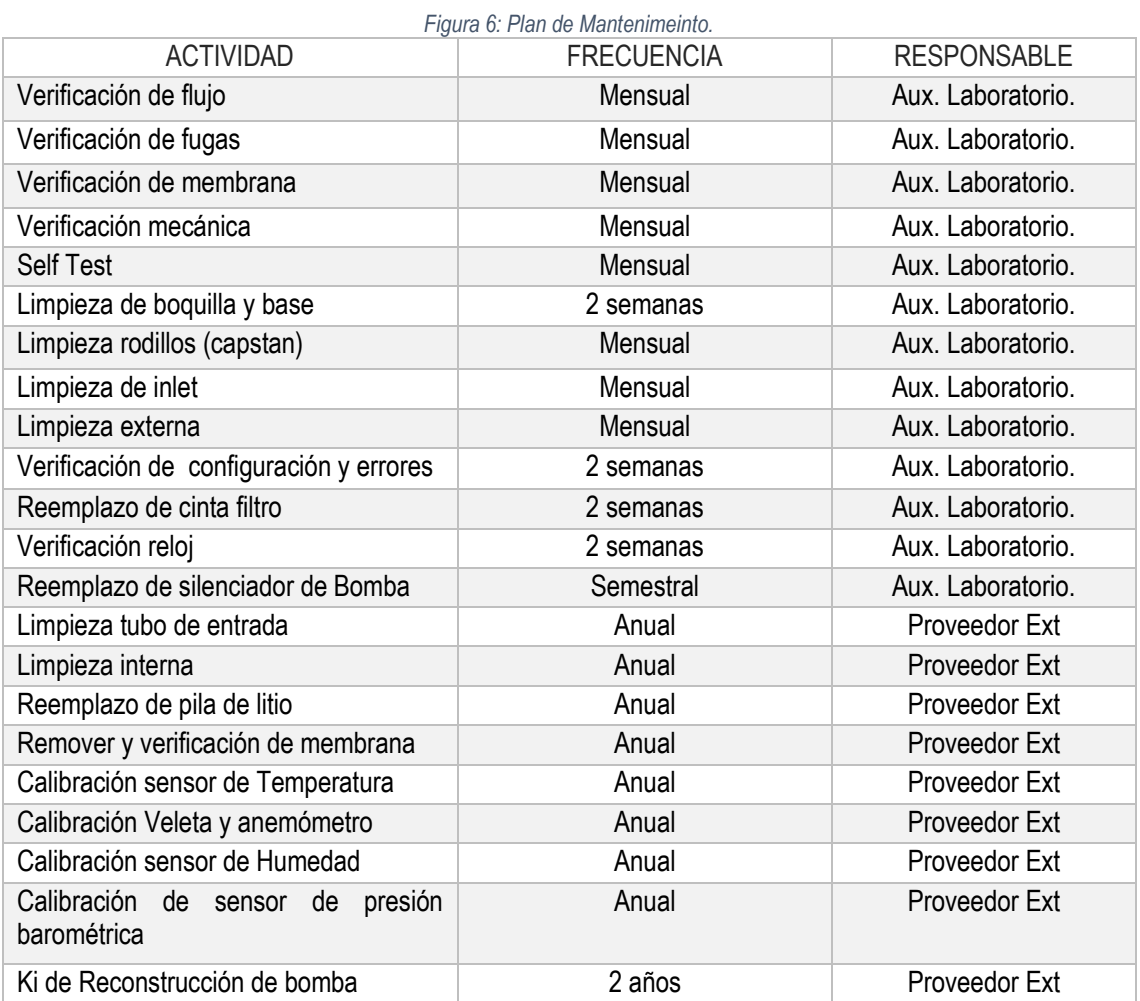

# **7. Verificación de Parámetros**

A continuación, se presenta los parámetro y rangos a verificar en campo con el objetivo de asegurar las mediciones.

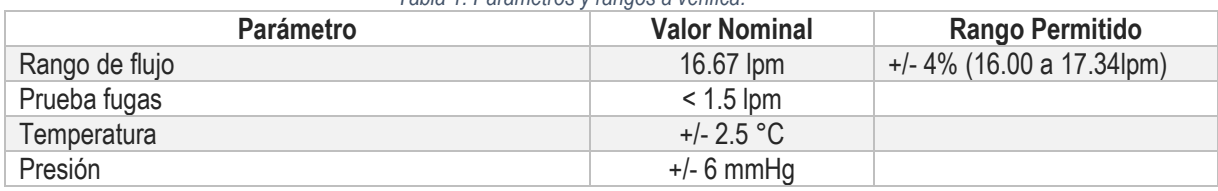

#### *Tabla 1: Parámetros y rangos a verifica.*

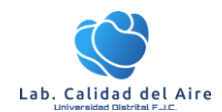

## **8. Procedimientos de Operación y Mantenimiento**

1.

#### 8.1. **Verificación de Flujo y Prueba de Fugas**

- Suspender o cancelar muestreo actual.
- Ir a menu principal Test mode flow. (Contraseña XXXX)
- Retirar inlet e instalar el adaptado o válvula de fugaz. (ver **¡Error! No se encuentra el origen de la referencia.**).
- Cerrar la válvula a 90 °.
- En el display del equipo seleccionar la opción **PUMP ON**. Seguido se activará la bomba, se debe observar el display en el parámetro *flow* le cual no debe superar los 1.5 LPM. SI los supera se debe revisar el sistema de muestreo el cual debe estar mal instalado.
- Una vez se finalice se elegirá *PUMP OFF* para apagar la bomba.

Una vez pase la prueba de fugaz se continuo con la verificación de flujo.

- Instalar el caudalimetro, colocando una manguera sobre el punto de toma de muestra.
- En display del Bam 1020, elegir la opción "*opérate*", seguido opción **"Flow".**

En este espacio serán ingresados los datos de Temperatura, presión y flujo, esto se realiza en la columna "Ref", en donde el equipo tomara el dato ingresa y realizara un autoajuste en los diferentes sensores con respecto al datos ingresado.

- Ingresar los datos registrados por caudalimetro de Temperatura ambiente, presión. Luego de ingresar cada uno de estos parámetros oprimir la opción **"Saved",** para guardar los cambios.
- Elegir la opción "**Pump on"** para activar la bomba y conocer el flujo en relación a la medición del caudalimetro.
- Una vez se estabilice el rango de flujo en el caudal metro ingresar al equipo en la columna de *"Ref" -* proceder a guardar eligiendo el botón *"saved".*

#### 8.2. **Verificación de Membrana**

Desde el menú principal seguir las siguientes opciones.

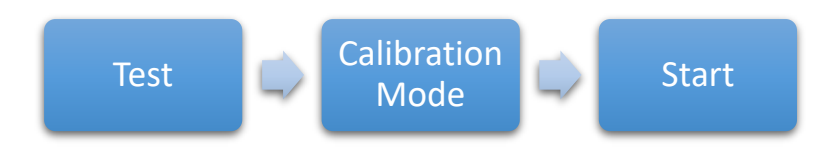

- Cuando se ubique en *"Calibration Mode"* iniciar la calibración en el botón Star, automáticamente iniciara el parámetro *"Count (Io)",* seguido "*Count (I)".* Con esos dos puntos, el Bam 1020 realizara le cálculo del *"Calmass".*
- Este procedimiento se realizará cinco (5) veces con el fin de realizar el cálculo de la desviación estándar con respecto al valor del ABS, el cual se obtiene de la siguiente manera.

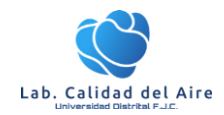

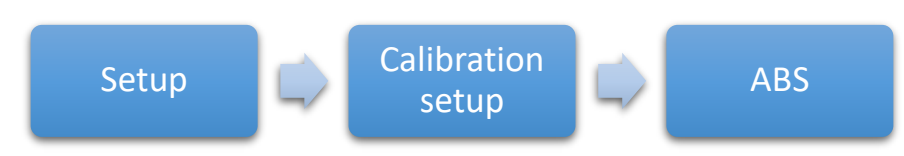

Estos valores se registrarán en el formato de calibración como en ítem de calibración de membrana. Ve[r Figura 7.](#page-5-0)

<span id="page-5-0"></span>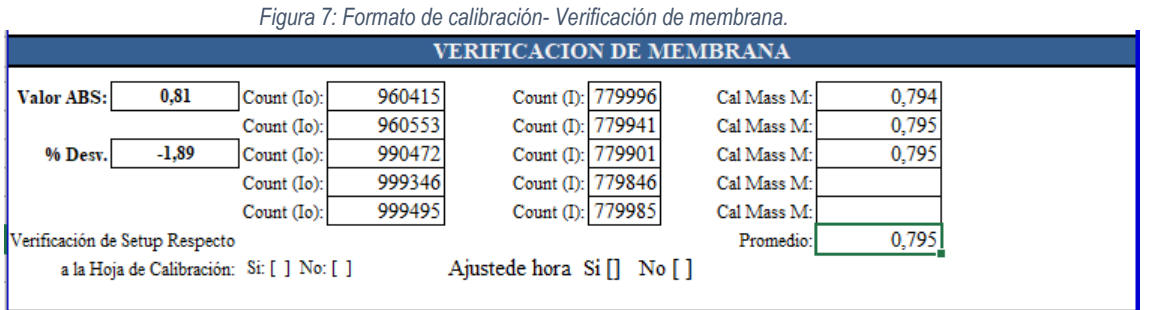

#### 8.3. **Limpieza de Boquilla y Base**

- Seleccionar en el desplaye **Test>Pump**. Para levantar la boquilla y retirar la cinta de la zona de la boquilla y base.
- Verificar la boquilla y la base con ayudad de una linterna.
- Limpiar la boquilla y la base con alcohol isopropilico y un hisopo.

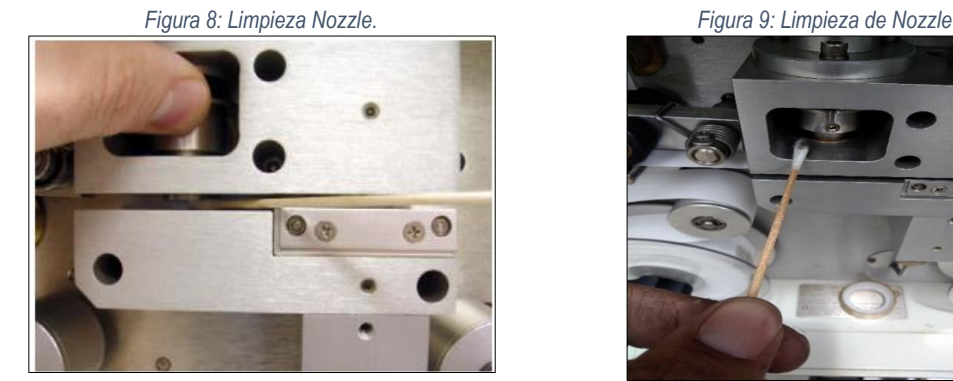

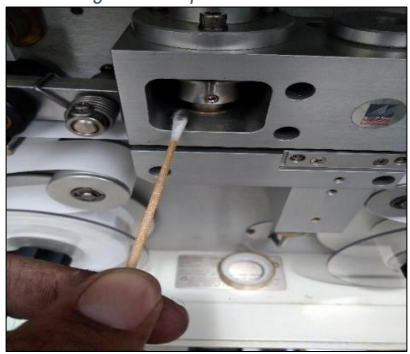

#### **2. 7.4. Limpieza de Rodillos**

- Coloque en posición arriba el eje de rodillo enganchándolo en el soporte del rodillo.
- Utilice un hisopo y alcohol isopropilico para limpie el soporte de los rodillos y los rodillos, asegúrese que no quede residuo de cinta filtro.

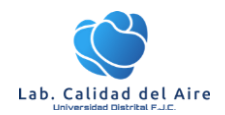

Procedimientos de operación: Monitor de Partículas BAM1020

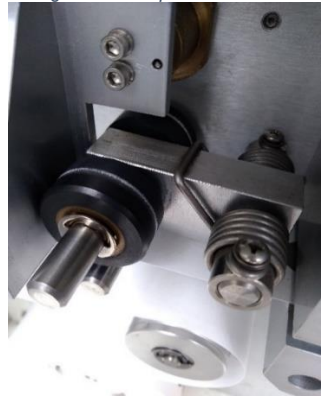

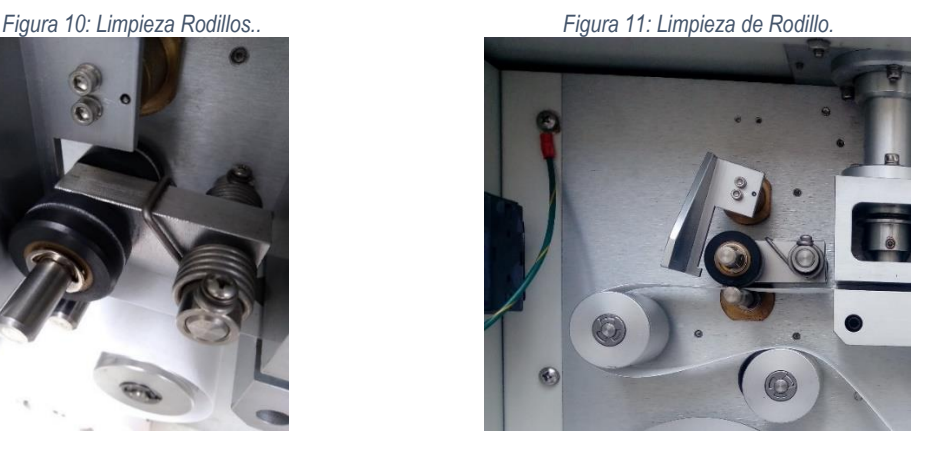

#### **3. 7.5. Limpieza de Inlet**

 Para la limpieza del inlet, se requiere desarmar esta pieza para poder acceder a limpiar la parte interna. Utilice alcohol isopropilico e hisopos, de igual forma se requiere destornilladores tipo estrella.

#### **9. Descarga y Visualización de datos**

#### **9.1 Descarga de Información**

Para realizar la descarga de información se debe contar con software de adquisición de datos "Air plus" o "Comet", para lo cual se debe configurar la comunicación entre el equipo y el pc con un cable serial rs232. En relación a lo anterior se recomiendan seguir los siguientes pasos.

- Configurar el cable serial rs232 con el puerto COM correspondiente.
- Abrir el software y buscar o crear la estación, para esto en el inicio del software aparece una ventana automáticamente donde se indica este paso.
- Una vez seleccionado la estación y/o equipo, se debe verificar que este comunicado con el equipo, para esto se verifica en la parte inferior derecha que se encuentra la palabra "connect".
- Paso seguido se selecciona la opción de "*retrieve data*", ubicado en el panel derecho. Una vez seleccionado aparece una nueva ventana donde aparece una serie opciones para descargar los datos que se requieren.
- Una vez se seleccione el tipo de datos requerido se iniciará con la descarga de la información, la cual quedara guardada en la carpeta por defecto que se elija, para esto se creara un archivo plano con la información correspondiente.

#### **9.2 Visualización de datos**

La visualización de los datos se realiza a través de un archivo plano, para lo cual llevar la información a una hoja cálculo para realizar el respectivo proceso de validación de la información.

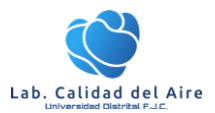

#### Procedimientos de operación: Monitor de Partículas BAM1020

*Figura 12: Reporte datos archivo plano Bam1020.*

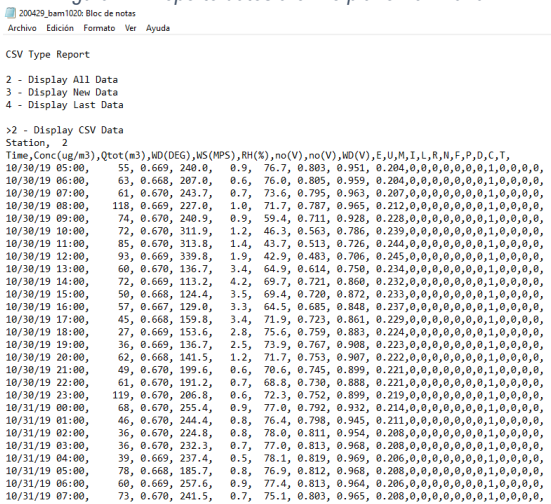

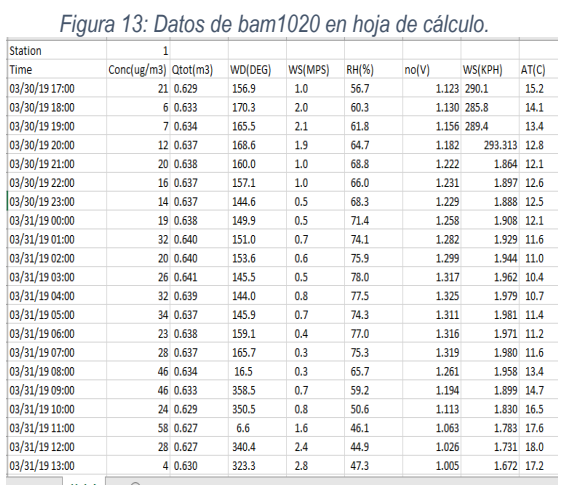

#### *Tabla 2: Relación de parámetros monitoreados por el Bam1020.*

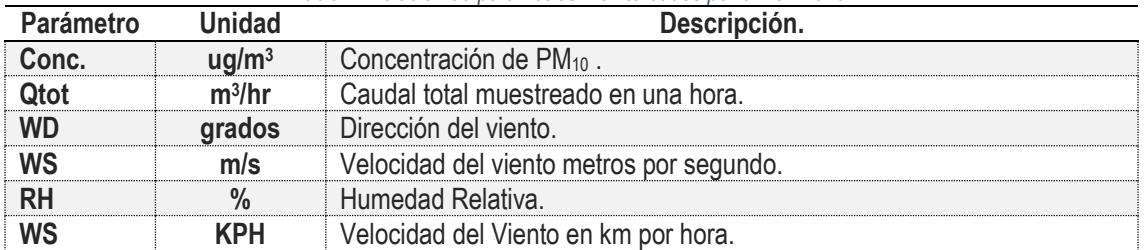

Para los datos de concentración y caudal el equipo los genera en condiciones estándar de presión y temperatura. A continuación, se presenta el algoritmo en el que se basa el equipo.

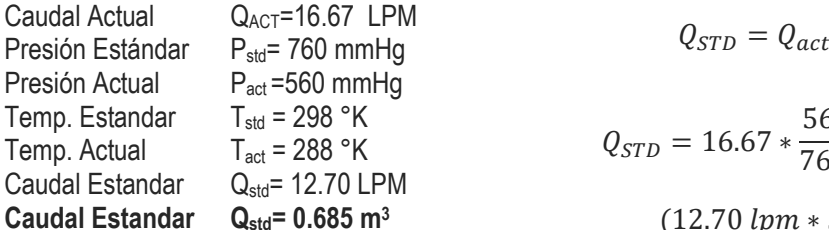

$$
Q_{STD} = Q_{act} \frac{P_{act}}{P_{std}} * \frac{T_{std}}{T_{act}}
$$

$$
Q_{STD} = 16.67 * \frac{560}{760} * \frac{298}{288} = 12.70
$$

$$
Q_{STD} = \frac{(12.70 \; lpm * 54 \text{min})}{1000 \; litros} = 0.685 m^3
$$

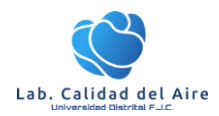

# **10. Diagrama de Procedimientos**

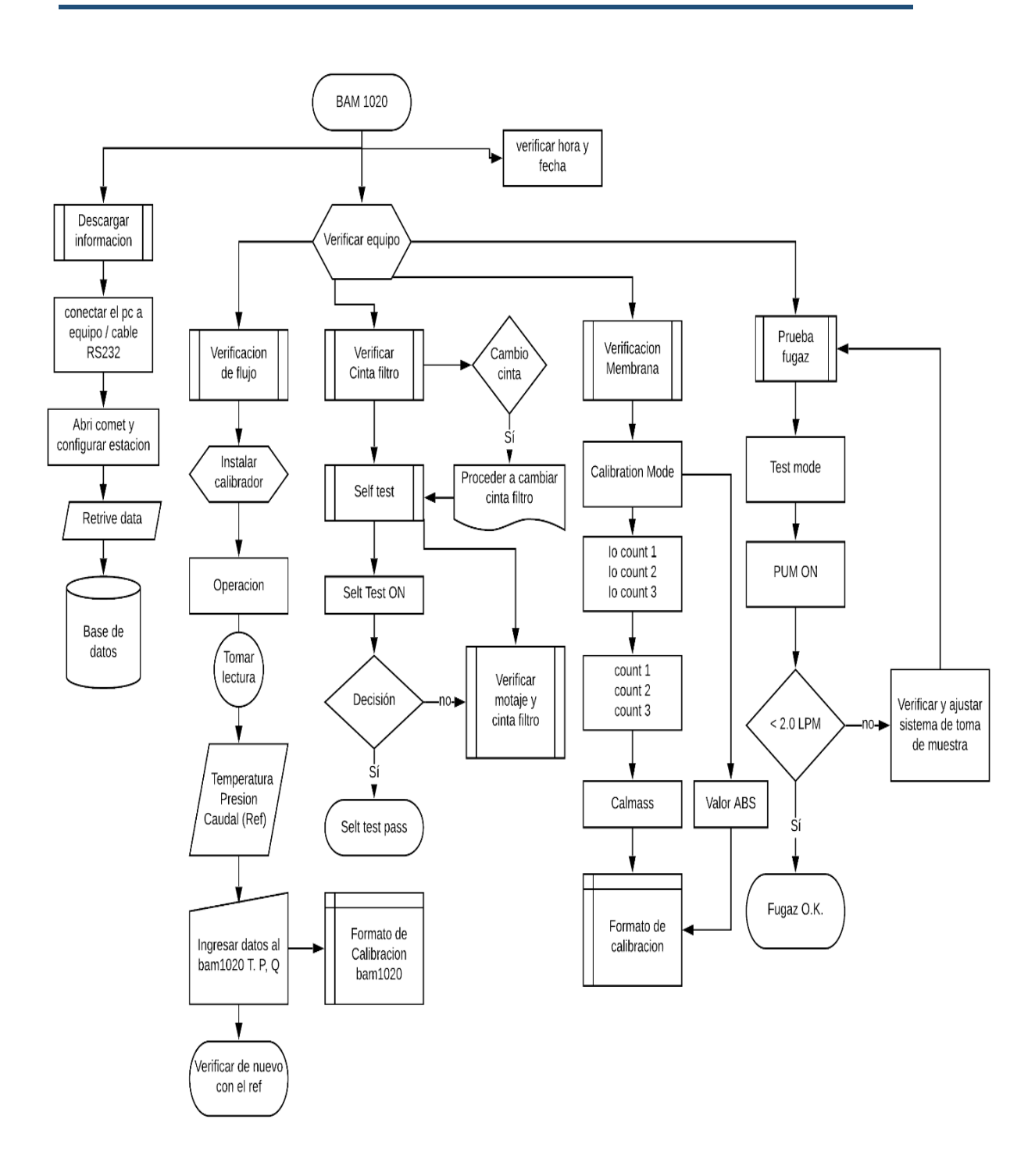

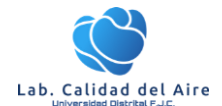

# **Referencias**

California, California, California, California, California, California, California, California, California, Ca *https://arb.ca.gov/airwebmanual/aqsbdocs1/AQSB%20SOP%20002%20(API%20400E-T400)\_V9.pdf.* Obtenido de Agencia de Protencia Ambiental de California. Met One Instrumets. (01 de 2009). *Met One INstruments.* Obtenido de https://metone.com/products/bam-1020/ Teledyne API. (30 de 10 de 2018). *Manual analizador de ozono T400.* Obtenido de http://www.teledyneapi.com/products/oxygen-compound-instruments/t400 Universidad de Arizona. (2012). *Norther Arizona University.* Obtenido de http://datatools.tamscenter.com/hosted\_files/SOPs/SOP\_BAM\_PM25.pdf